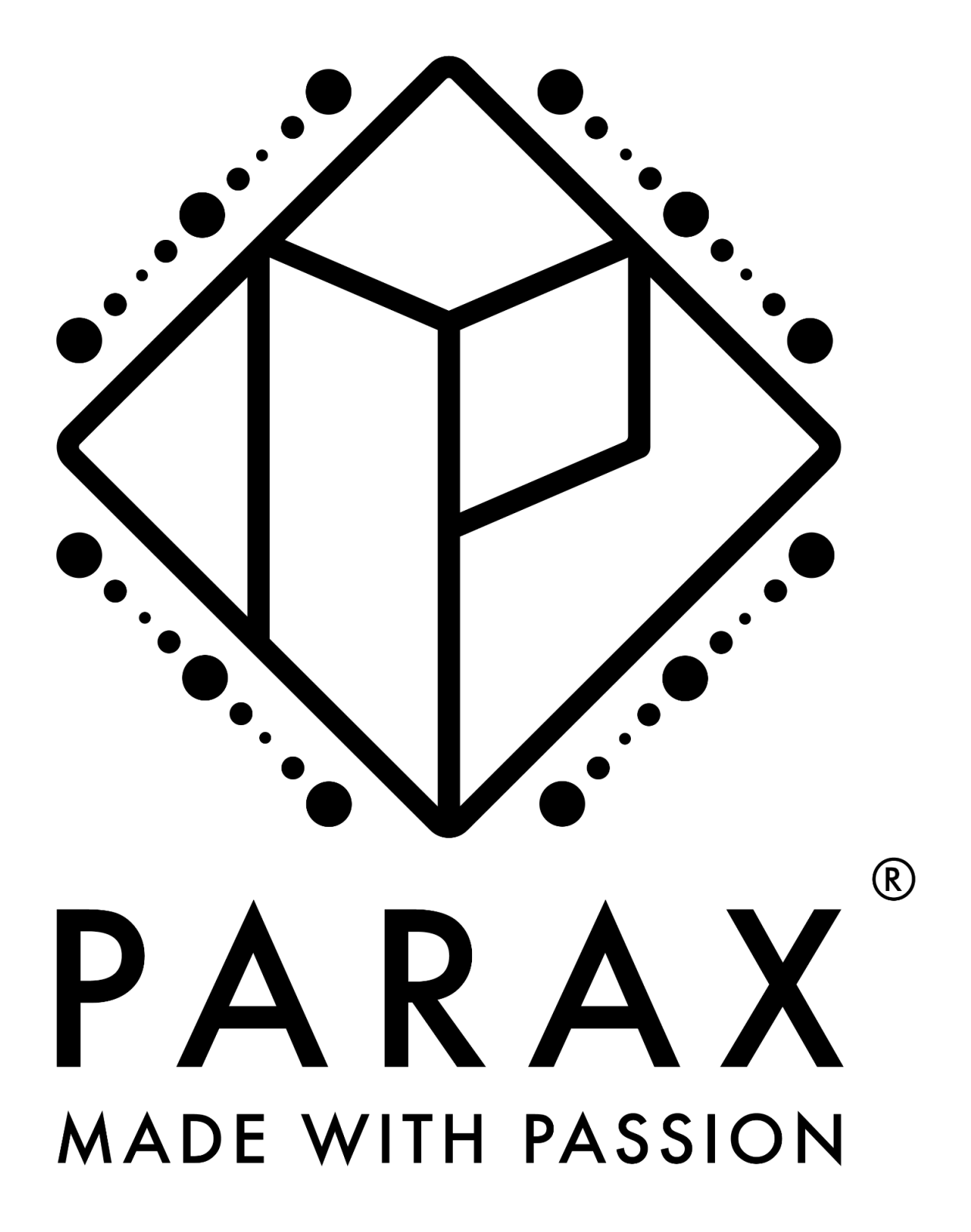

## **Instruction**

- 1. Print this file. The logo is already the right size and does not need to be scaled.
- 2. Attach the logo to your desired location.
- 3. Visit our Instagram channel and select the filter. (https://www.instagram.com/ar/1159981551409837)
- 4. Move the phone camera over the logo.
- 5. If it doesn't work right away, make sure you have adequate lighting and move back and forth to calibrate the filter.